## Lab 8 - Trends Menswear GUI

Maximum Points = 10

The purpose of this lab is to implement a **GUI** for managing an Inventory system using Visual Basic to code the GUI with two Windows forms. The GUI will allow the user to move between the two forms. The form will include ComboBox and ListBox and several labels to display messages and the result. [shown on the right] Your code will include event handlers based on the user's choices, arrays, and files. Follow the guidelines in chapter 8 [pp. 576-596].

MAKE SURE TO READ THE INVENTORY FILE FROM bin/debug/

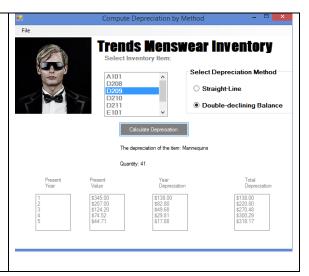

Test your program frequently and TEST WHAT YOU SUBMIT.

## CORRECTIONS:

You may need to adjust the sizes and locations of the objects

(Due before 11 pm on Saturday, March 22, 2014) Submit your files containing your program and design by zipping up the Project folder into a file named lab8-ws.zip where ws are **your** initials. Upload the file to the dropbox in CougarView.

NOTE: Documentation must include

A) Program block:

'PROGRAM: program name

'AUTHOR: your name (give credit for any code that is not yours)

' DATE: date of creation

'PURPOSE: detailed description of program

\*\*\*\*\*\*\*\*\*\*\*\*\*\*\*\*\*\*\*\*\*\*\*\*\*\*\*\*\*\*\*\*\*\*\*\*

B) Every subroutine

'detailed description of the subroutine's function

| ·<br>·*****                                      | (give credit for any code that is not yours) |
|--------------------------------------------------|----------------------------------------------|
| Grades are determined using the following scale: |                                              |
| •                                                | Runs correctly                               |

Grading Rubric (Word document)